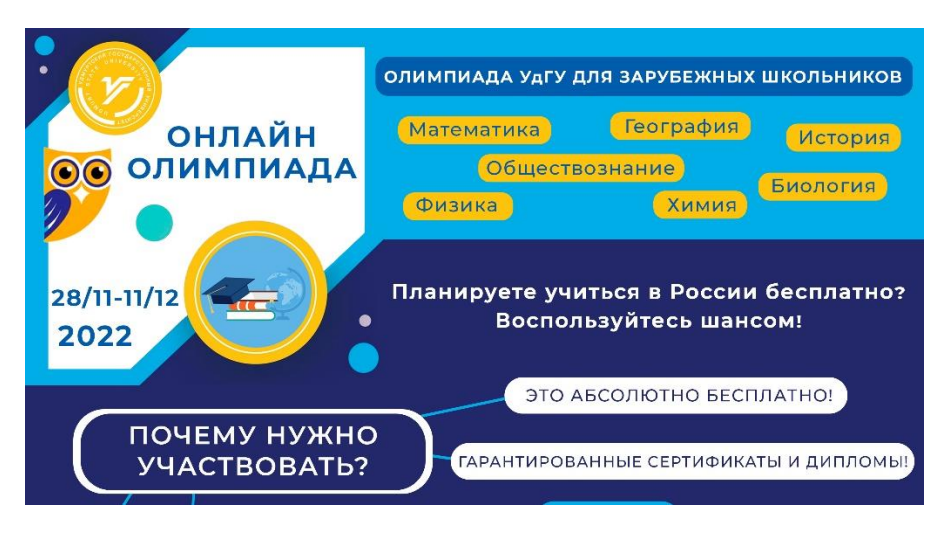

# **ИНСТРУКЦИЯ УЧАСТНИКА**

1. Пройдите по ссылке: <https://test-online.udsu.ru/>, нажмите Вход

 $\equiv$  Тестирование УдГУ Русский (ги) Онлайн тестирование УлГУ Объявления сайта (Нет тем для обсужден

2. Введите логин и пароль из информационного письма в почте

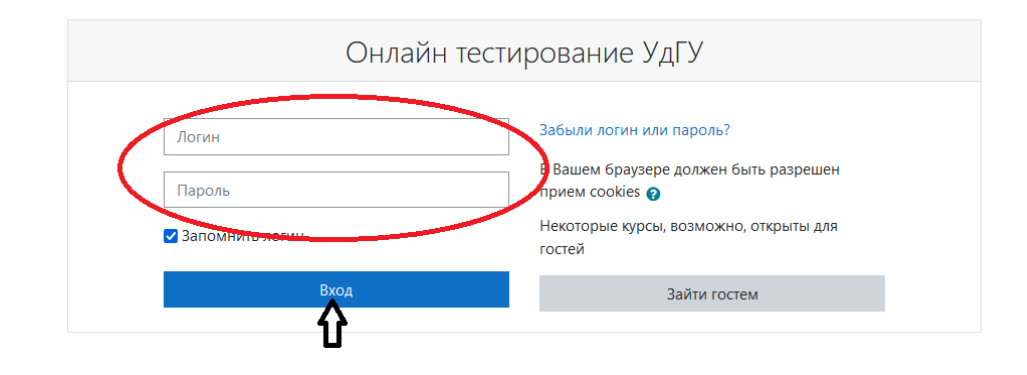

3. В меню слева выберите пункт Домашняя страница. Вы увидите раздел Олимпиада для иностранных граждан

Тестирование УдГУ Русский (ru) - $\equiv$ 

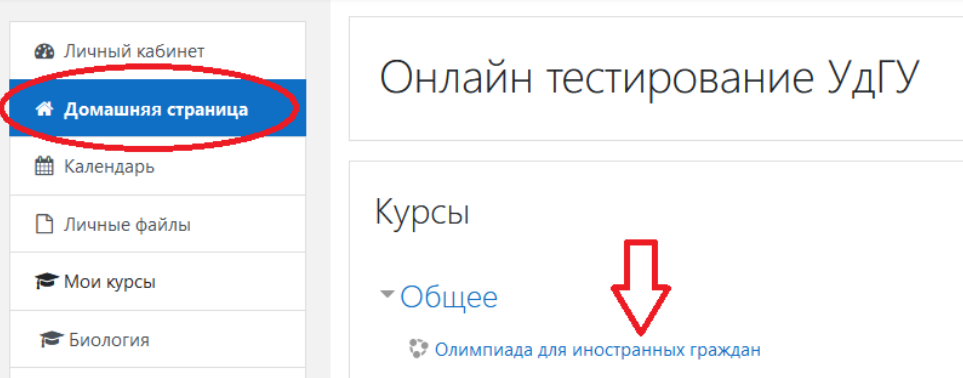

4. Зайдите в этот раздел, пройдите по ссылке, изучите информацию и внизу страницы вы увидите ссылку на доступный тест по предмету Олимпиады:

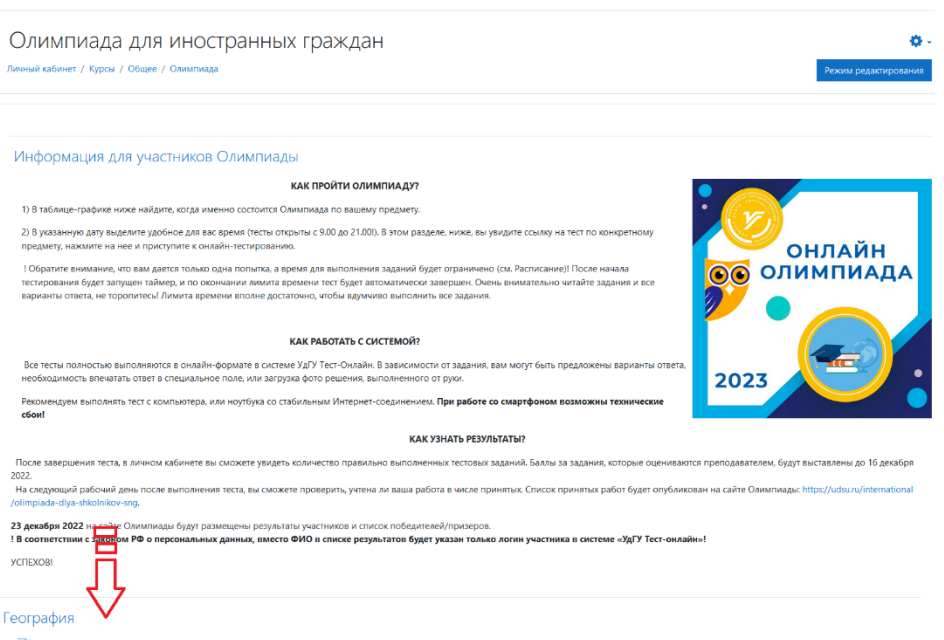

Олимпиада СНГ по географ

#### **КОГДА БУДУТ ОТКРЫТЫ ТЕСТЫ?**

Испытания Олимпиады УдГУ 2023 пройдут по следующему графику:

#### **! В таблице указано \*Московское время!**

(Российская Федерация, г. Москва GMT +03:00)

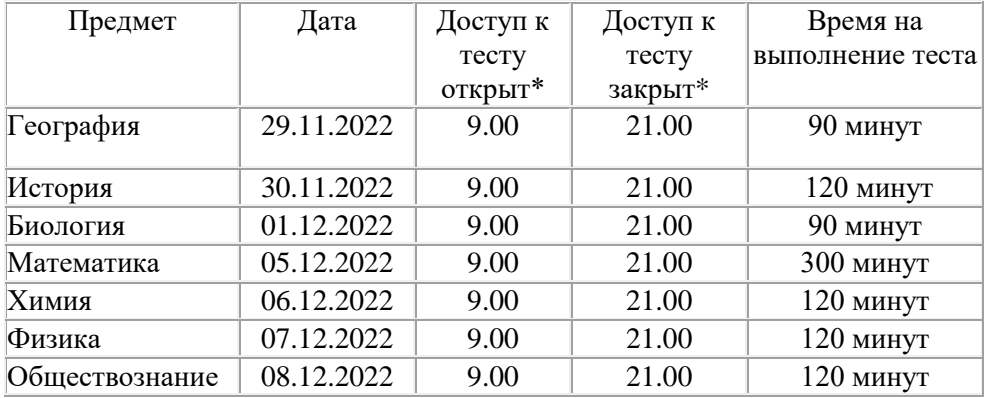

#### **КАК ПРОЙТИ ОЛИМПИАДУ?**

1) В таблице-графике найдите, когда именно состоится Олимпиада по вашему предмету.

2) В указанную дату выделите удобное для вас время (ссылки на тесты будут доступны с 9.00 до 21.00!). В этом разделе, ниже, вы увидите ссылку на тест по конкретному предмету, нажмите на нее и приступите к онлайнтестированию.

#### **!! На выполнение заданий вам дается только одна попытка. Ограничение по времени – в таблице !!**

После начала тестирования будет запущен таймер, и по окончании лимита времени тест будет автоматически завершен.

Очень внимательно читайте задания и все варианты ответа, не торопитесь! Лимита времени вполне достаточно, чтобы вдумчиво выполнить все задания.

#### **КАК РАБОТАТЬ С СИСТЕМОЙ?**

Все тесты полностью выполняются в онлайн-формате в системе УдГУ Тест-Онлайн. В зависимости от задания, вам могут быть предложены варианты ответа, необходимость впечатать ответ в специальное поле, или загрузка фото решения, выполненного от руки.

Рекомендуем выполнять тест с компьютера, или ноутбука со стабильным Интернет-соединением. **При работе со смартфоном возможны технические сбои!**

**!** В случае неожиданного разрыва Интернет-связи необходимо уведомить об этом Оргкомитет по email: [olimpiada.udsu@gmail.com,](mailto:olimpiada.udsu@gmail.com) или в Telegram-чате @postupayudsu\_chat. После подтверждения технической службой факта обрыва связи, вам будет вновь открыт доступ к тесту.

#### **КАК УЗНАТЬ РЕЗУЛЬТАТЫ?**

После завершения теста, в личном кабинете вы сможете увидеть количество правильно выполненных тестовых заданий. Баллы за задания, которые оцениваются преподавателем, будут выставлены до 16 декабря 2022.

На следующий рабочий день после выполнения теста, вы сможете проверить, учтена ли ваша работа в числе принятых. Список принятых работ будет опубликован на сайте Олимпиады: [https://udsu.ru/international/olimpiada-dlya](https://udsu.ru/international/olimpiada-dlya-shkolnikov-sng)[shkolnikov-sng.](https://udsu.ru/international/olimpiada-dlya-shkolnikov-sng)

**23 декабря 2022** на сайте Олимпиады будут размещены результаты участников и список победителей/призеров.

**! В соответствии с законом РФ о персональных данных, вместо ФИО в списке результатов будет указан только логин участника в системе «УдГУ Тест-онлайн»!**

### **Желаем вам успехов!**

## **ОНЛАЙН-СЕРВИС ДЛЯ ПОДГОТОВКИ**

Для подготовки к Олимпиаде и поступлению для вас бесплатно доступен сервис «Подготовка к онлайн-экзаменам».

Зайдите на Домашнюю страницу и выберите раздел:

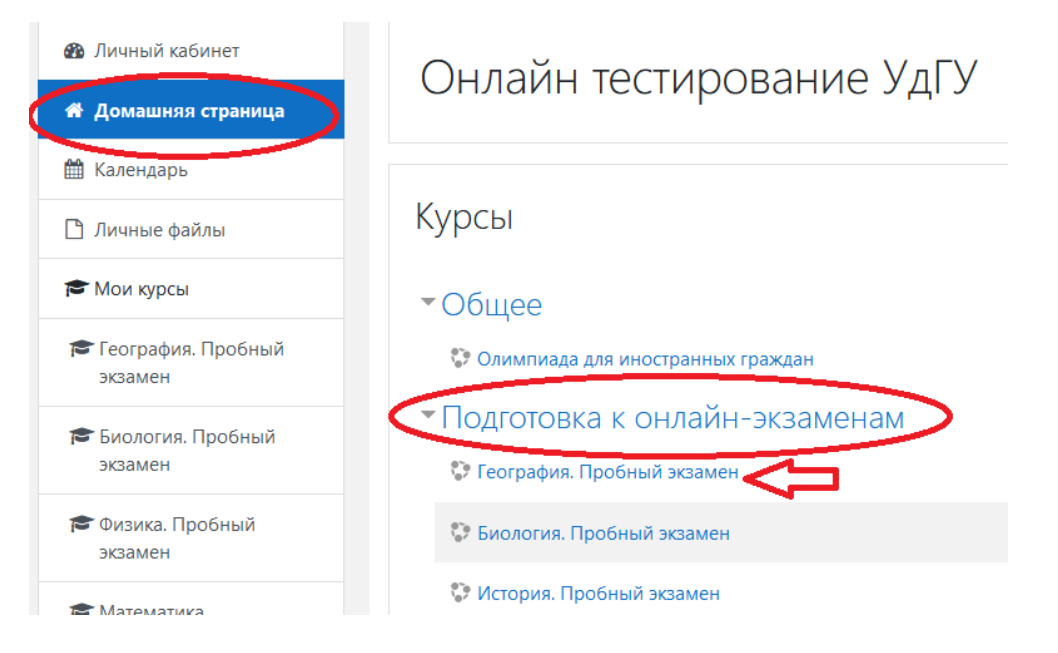

Пройдите по ссылке на интересующий вас пробный тест. Нажмите на значок «Настройки» и выберите опцию «Записаться на курс».

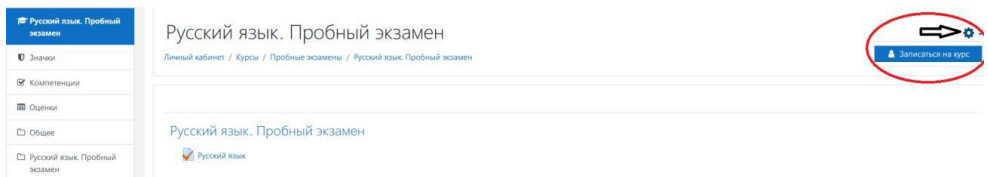

Теперь вы можете пройти по ссылке теста и приступить к знакомству с заданиями. Количество попыток не ограничено.

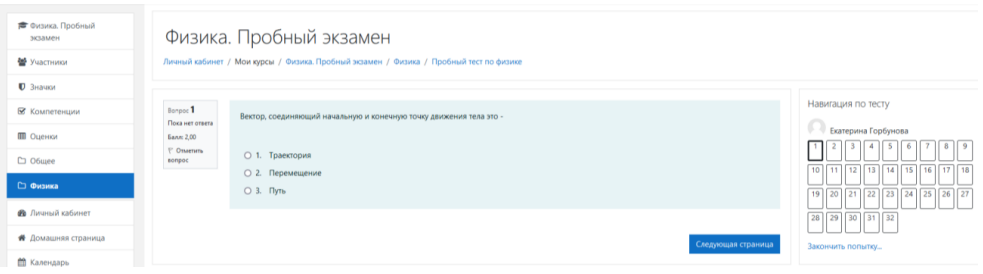

#### Результаты тестов будет доступны в вашем личном кабинете.

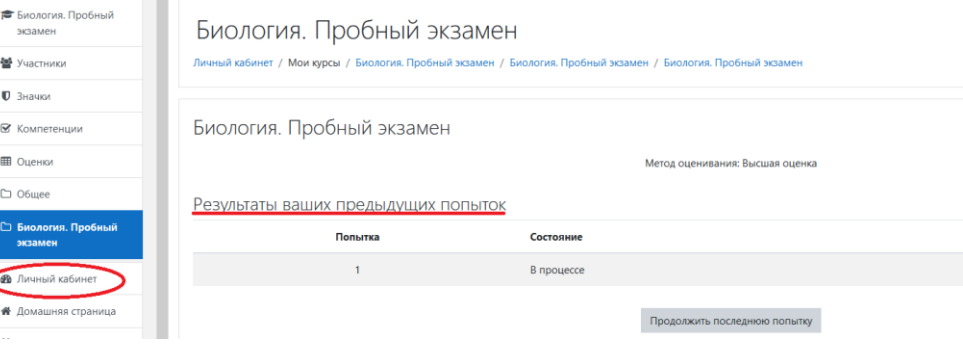

! Вступительные испытания и задания Олимпиады разрабатываются на основе образовательных программ среднего общего образования !